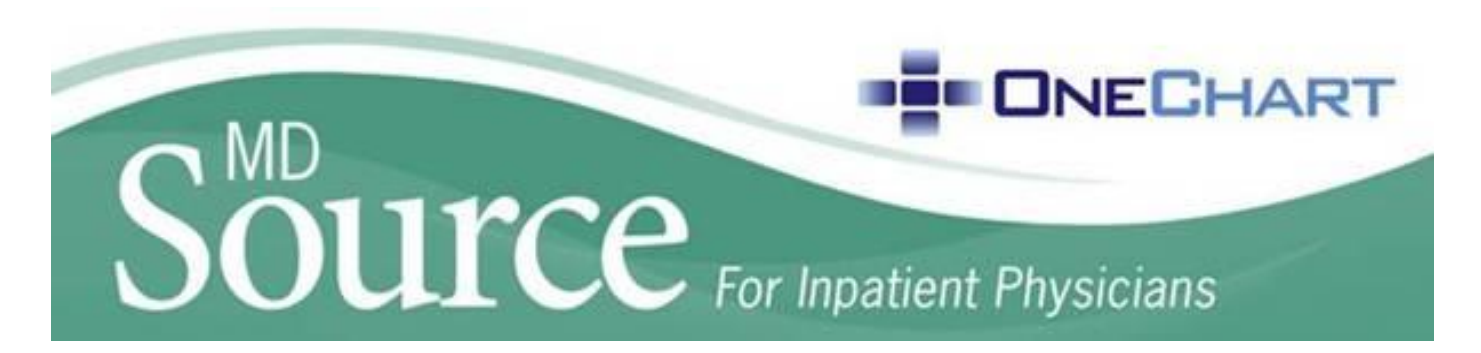

## **April 27, 2015**

**. . . .**

# **Problem Oriented Charting**

New functionality has been rolled out in the Rounding navigator that will allow a provider to create a problem oriented progress note.

**. . . . . . . . . . . . . . . . . . . . . . . . . . . . . . . . . . . . . . . . . . . . .**

#### **Step One: Create the Subjective and Objective Note**

- 1. Access the Rounding Navigator.
- 2. Click Subjective/Objective (S/O) section open a blank note.
	- a. Providers can create their own S/O note or search for the specialty SmartText by typing "subjective" in the Insert SmartText window.
- 3. Once a S/O note has been created, it will pull in for subsequent S/O notes created by the same provider.

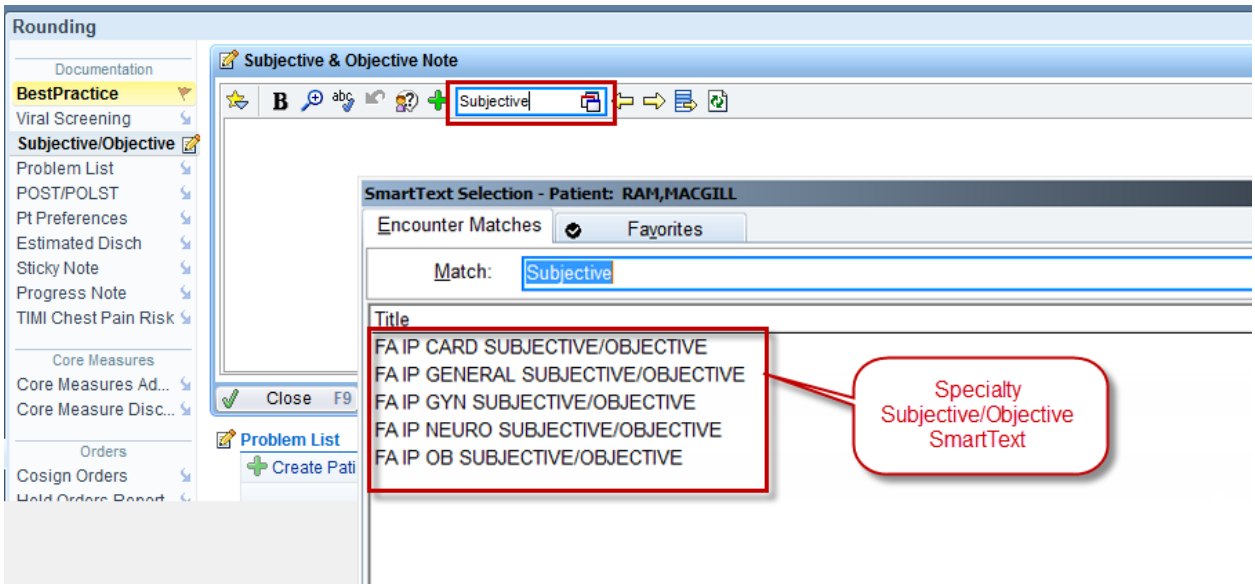

### **Step Two: Create Assessment and Plan**

- 1. Click Problem List in the table of contents of the rounding navigator. Add problems appropriate for this patient's admission.
- 2. Click "Create Current Assessment & Plan Note" under the specific problem(s) the provider is addressing.
- 3. Create an assessment and plan note related to the specific problem.
	- a. Previous "Assessment & Plan Notes" will repopulate when the same providers creates subsequent notes. The provider will be able to update the information and refresh SmartLinks for the current note.
- 4. Click Accept.
- 5. Repeat steps 2-4 for each problem the provider wishes to address.

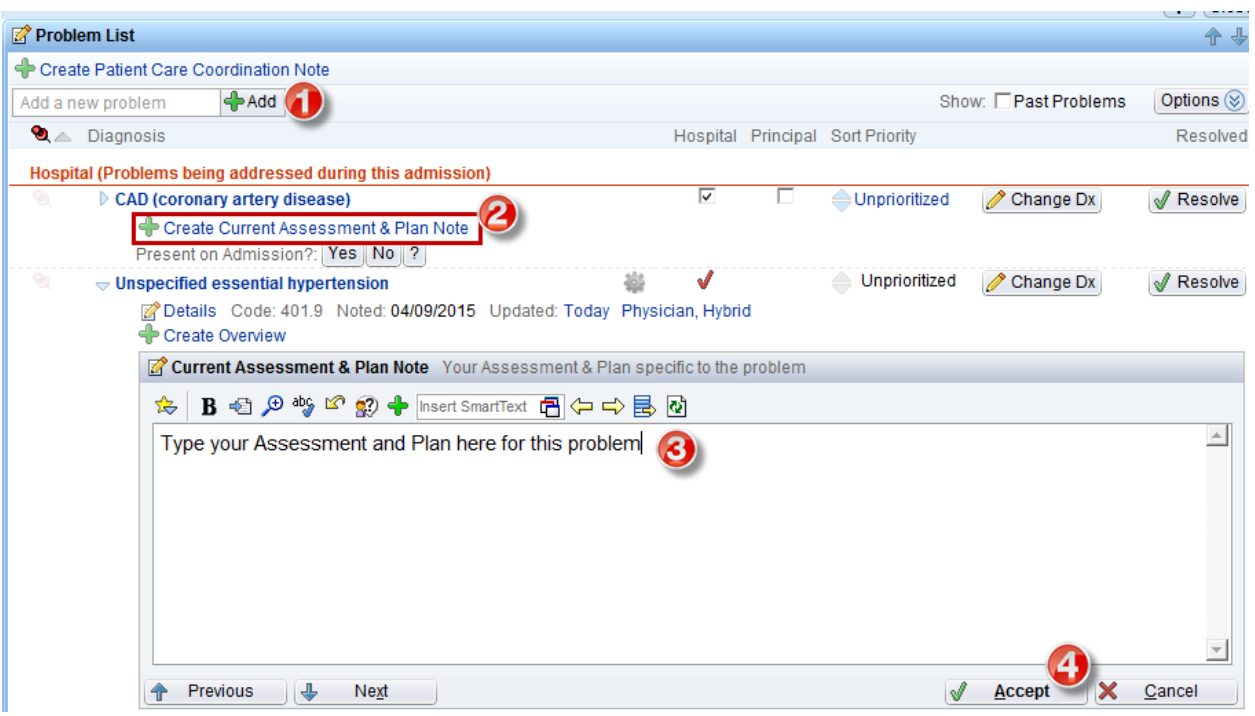

After an Assessment & Plan Note has been entered for each problem the provider is addressing, click "Generate Note" to create and sign your final progress note.

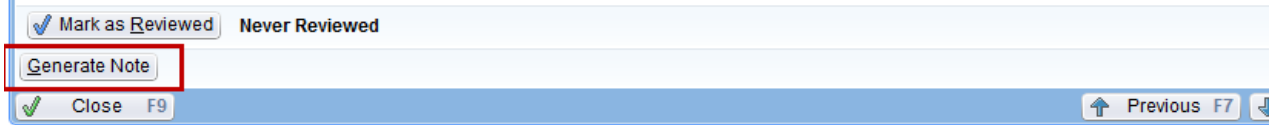

This functionality creates an APSO note (as illustrated here) and will file as a progress note.

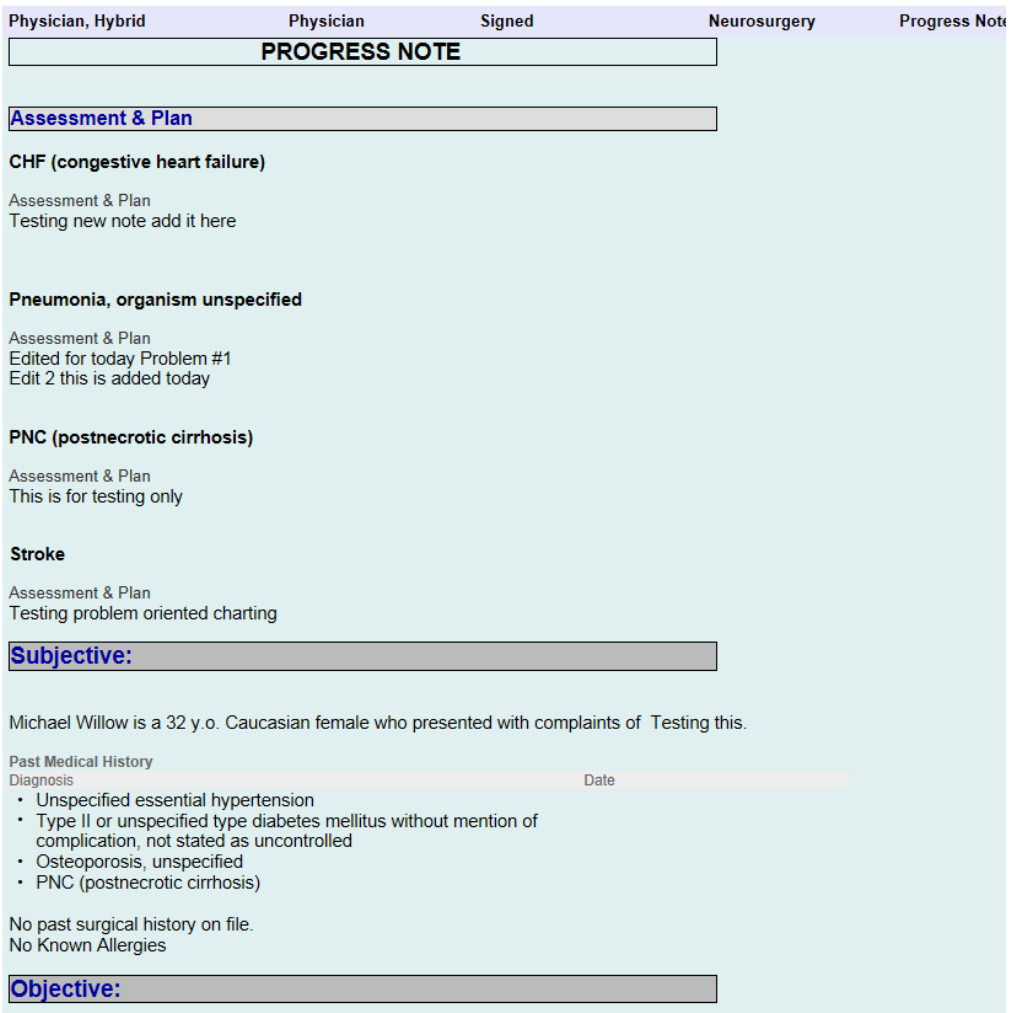

Provider's individual notes are not shared with other clinicians until the progress note is signed.

Hyperlinks available in Problem List Section of the Rounding Navigator:

- 1. Last Assessment & Plan Note displays the last A/P note created by the reviewing provider.
- 2. View All Notes opens a report with **all** past Assessment and Plan notes for the admission.

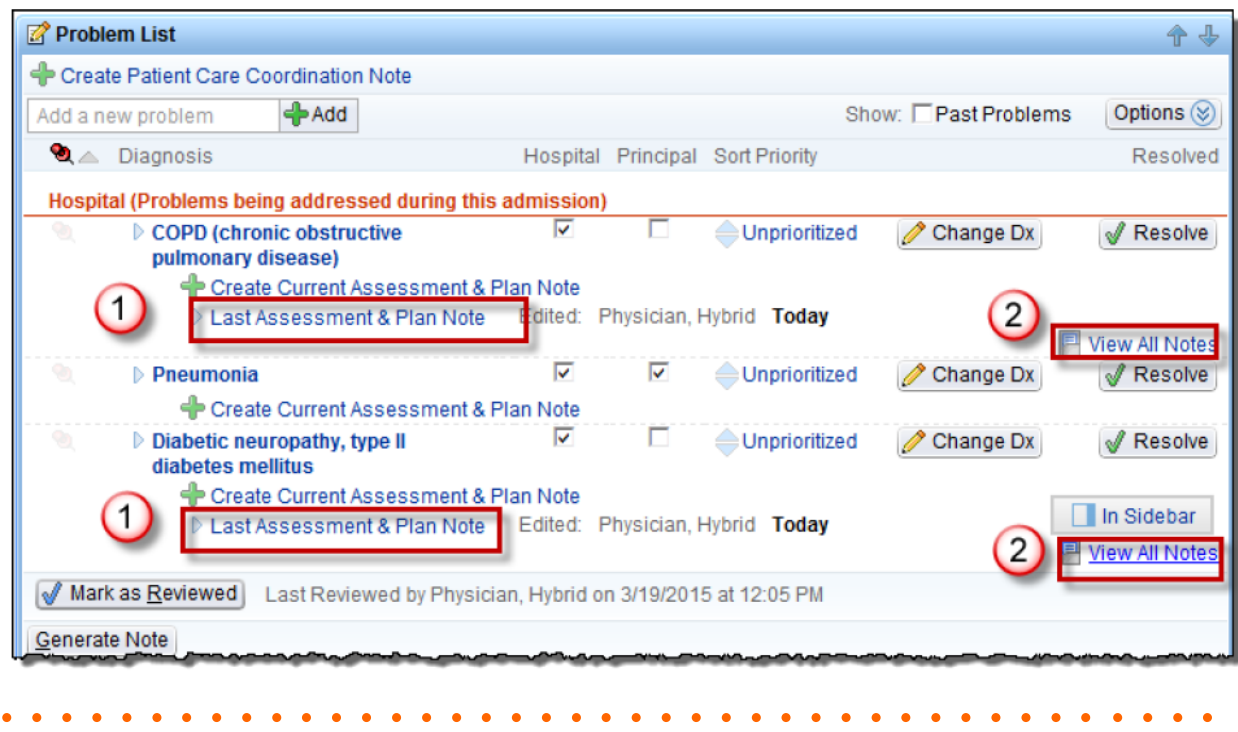

#### **. . . . . . . . About the MD Source**

The MD Source is brought to you on behalf of the St. Francis Health Medical Staff Department. Questions pertaining to information posted in this edition should be directed to:

David M. Mandelbaum, M.D. Physician Champion, Epic Implementation Franciscan St. Francis Health Office: (317) 528-6149 Pager: (317) 905-1175 [david.mandelbaum@franciscanalliance.org](mailto:david.mandelbaum@franciscanalliance.org)

Laura Pettigrew, RHIA Clinical Informatics - Physician Informaticist Franciscan St. Francis Health Office: (317) 528-6917 Pager: (317) 905-0278 [laura.pettigrew@franciscanalliance.org](mailto:laura.pettigrew@franciscanalliance.org)

Lindsey Haskell, RN, BSN Clinical Informatics - Physician Informaticist Franciscan St. Francis Health

Office: (317) 528-6917 Pager: (317) 905-0292 [lindsey.haskell@franciscanalliance.org](mailto:lindsey.haskell@franciscanalliance.org)